# High **PRO**TEG

### **HPT-3.6-ES-TSG**

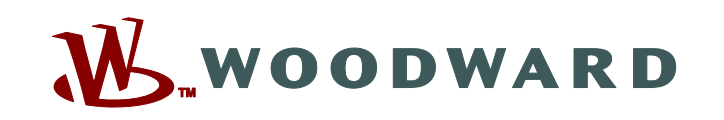

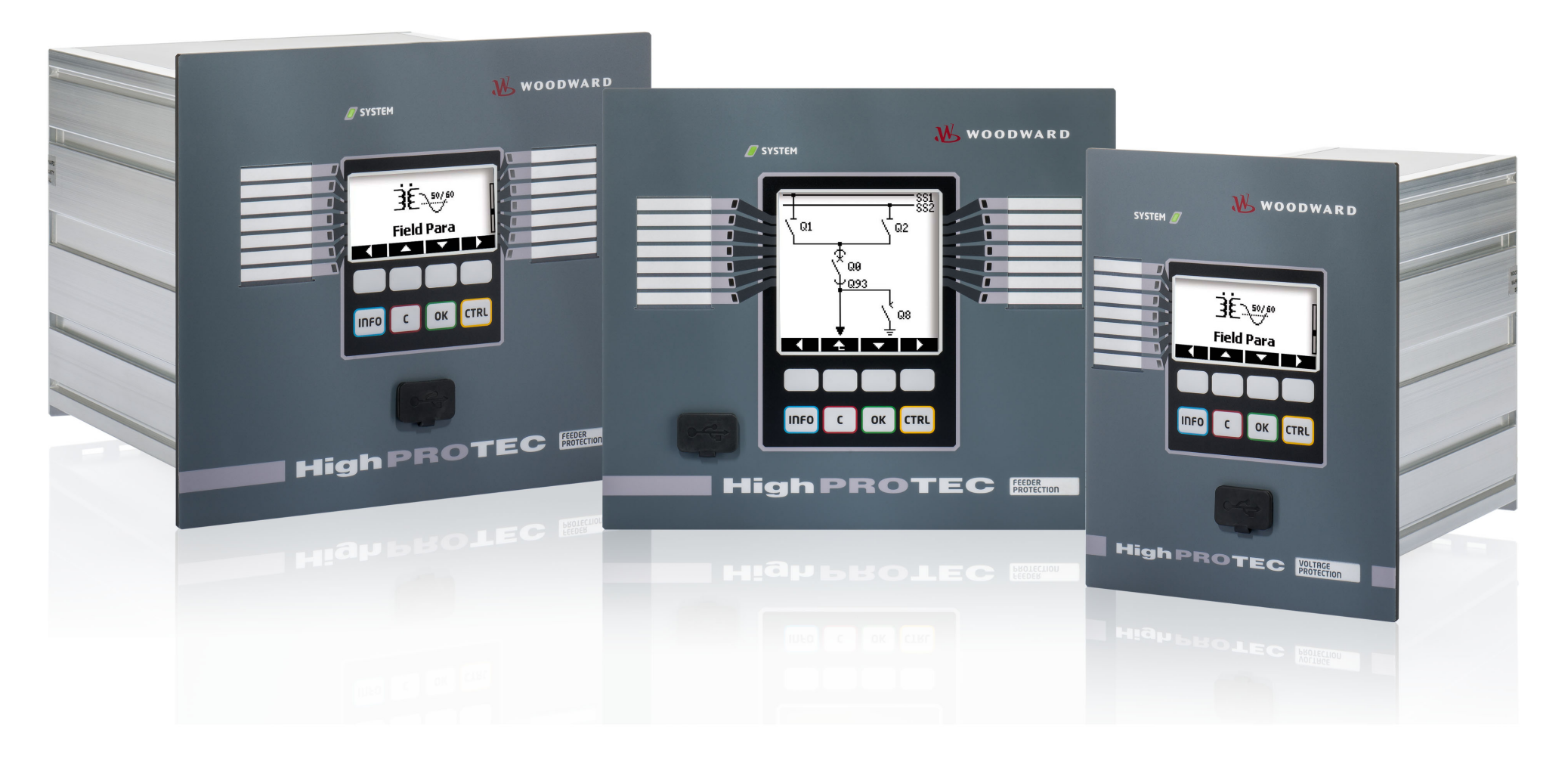

## **TS-HPT-2**

**Guía de solución de problemas de HighPROTEC**

**Versión: 3.6 Traducción del original ‧ Español Revision: - (Crear 41404) ‧ © 2019**

Traducción de las instrucciones de manejo originales

Woodward Kempen GmbH

Krefelder Weg 47 ∙ D–47906 Kempen (Germany)

Postfach 10 07 55 (P.O.Box) ∙ D–47884 Kempen (Germany)

Teléfono: +49 (0) 21 52 145 1

© 2019 Woodward Kempen GmbH

# Índice de contenido

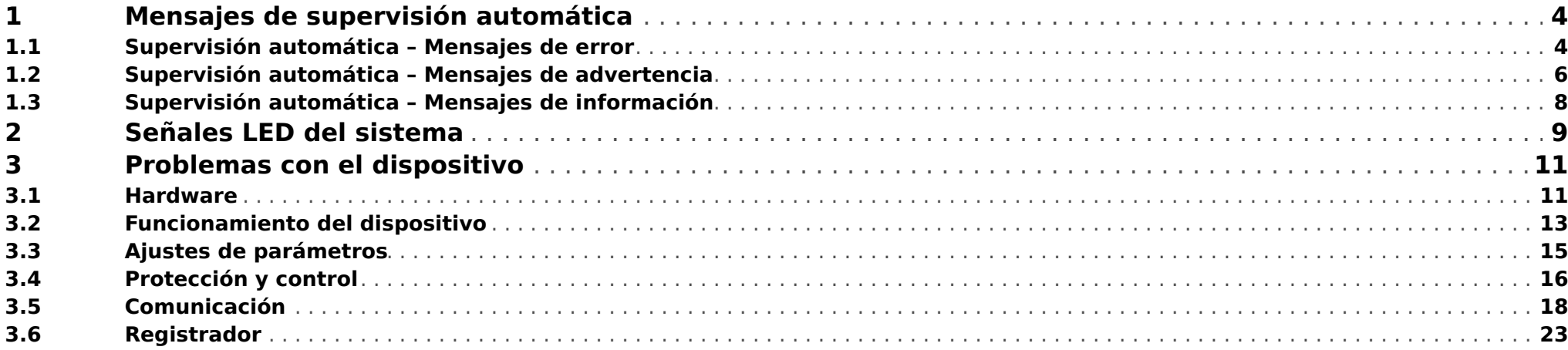

## <span id="page-3-0"></span>**1 Mensajes de supervisión automática**

El dispositivo de protección supervisa su operación habitual ejecutando varias comprobaciones de supervisión automática durante la ejecución del dispositivo.

Si se detecta algún fallo importante, el LED del sistema empezará a parpadear en rojo y en verde. El problema se registrará en una memoria interna.

Compruebe los mensajes de supervisión automática en [Operación / Supervisión automática / Mensajes].

Es más, los siguientes mensajes están relacionados directamente con la seguridad de TI:

**SE 37** [╚═▷ ⇱1](#page-4-0), **SW 6** [╚═▷ ⇱1](#page-5-0), **SW 7** [╚═▷ ⇱1](#page-5-0), **SW 8** [╚═▷ ⇱1](#page-5-0), **SI 4** [╚═▷ ⇱1,](#page-7-0) **SI 5** [╚═▷ ⇱1](#page-7-0), **SI 7** [╚═▷ ⇱1,](#page-7-0) **SI 9** [╚═▷ ⇱1](#page-7-0), **SI 10** [╚═▷ ⇱1.](#page-7-0)

Estos mensajes de seguridad también pueden verse en el menú [Operación / Seguridad / Registrador de seguridad].

### **1.1 Supervisión automática – Mensajes de error**

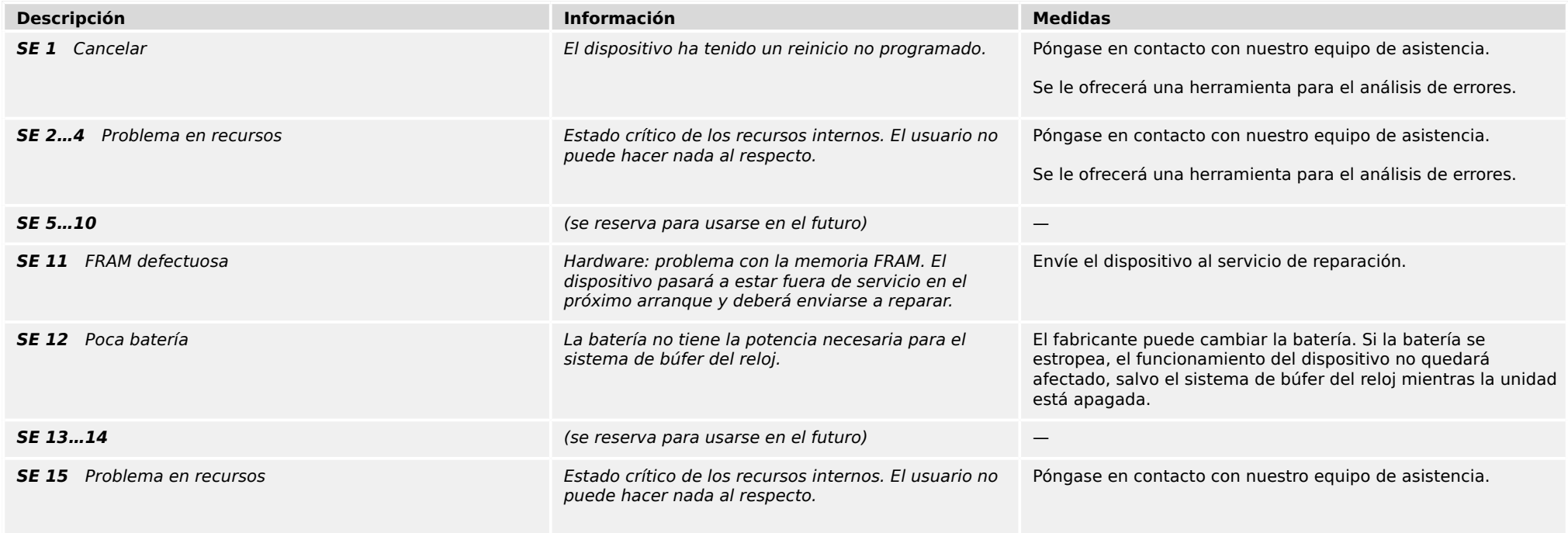

#### 1 Mensajes de supervisión automática

1.1 Supervisión automática – Mensajes de error

<span id="page-4-0"></span>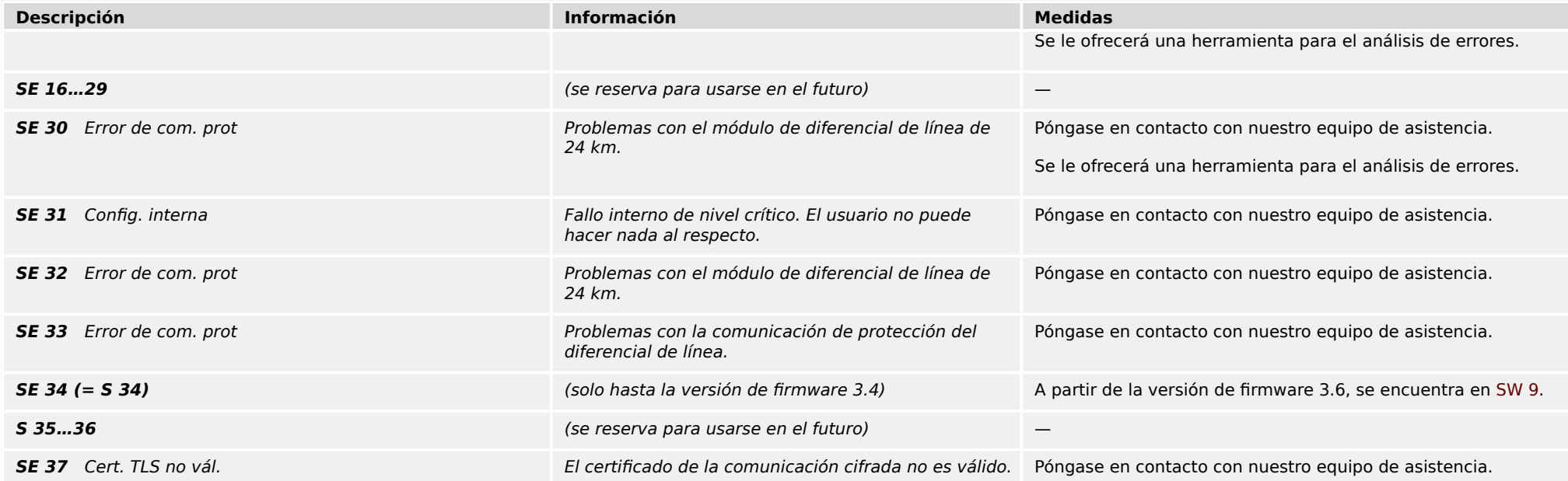

<span id="page-5-0"></span>1.2 Supervisión automática – Mensajes de advertencia

## **1.2 Supervisión automática – Mensajes de advertencia**

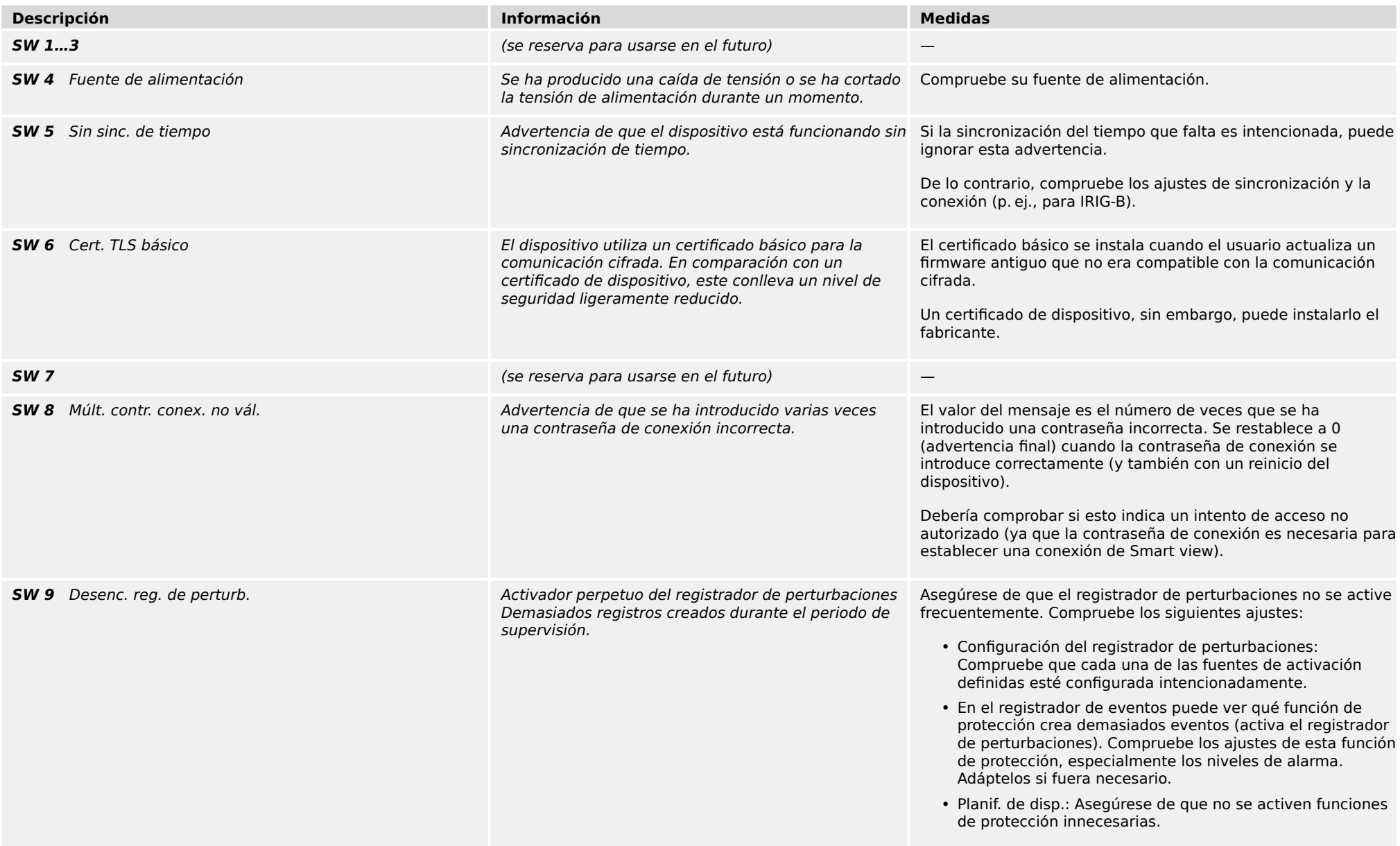

#### 1 Mensajes de supervisión automática

1.2 Supervisión automática – Mensajes de advertencia

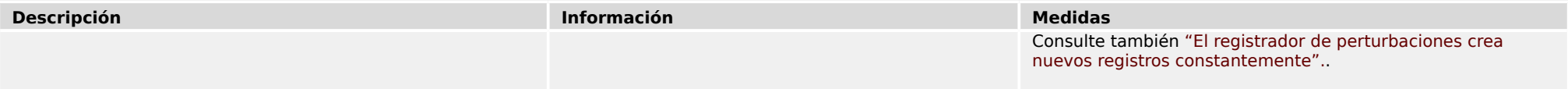

<span id="page-7-0"></span>1.3 Supervisión automática – Mensajes de información

## **1.3 Supervisión automática – Mensajes de información**

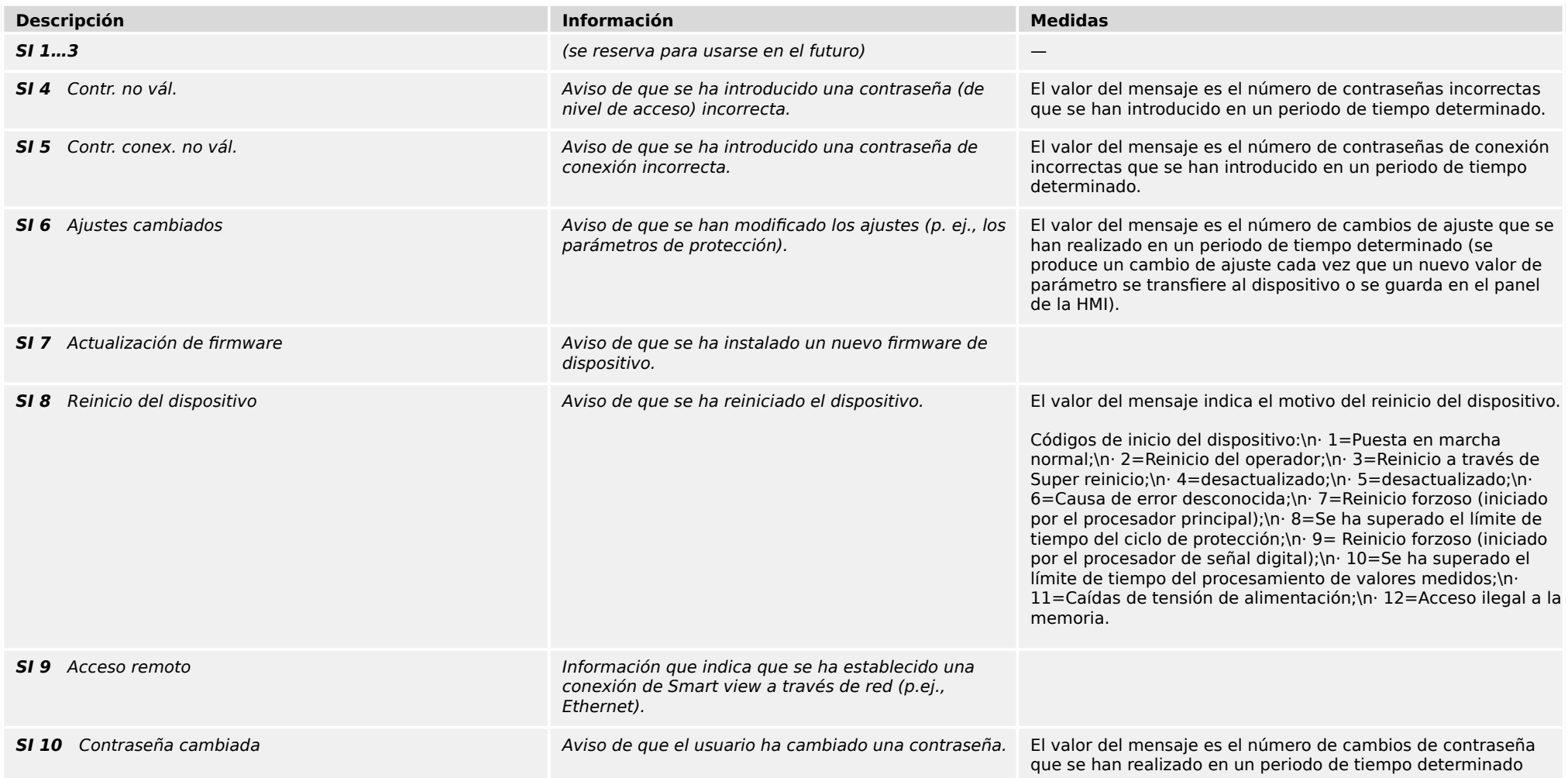

## <span id="page-8-0"></span>**2 Señales LED del sistema**

### **Apagado (sin iluminación)**

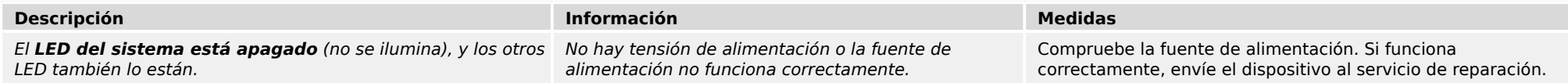

### **Sin definir, sin parpadeo**

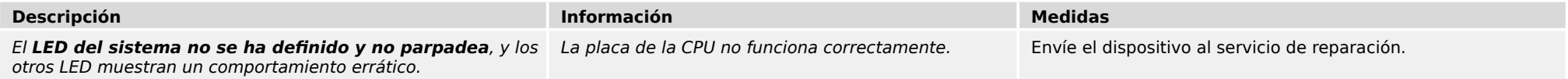

### **Rojo intermitente**

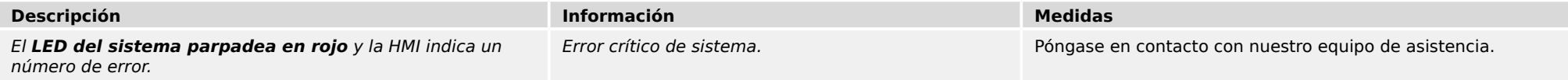

### **Rojo fijo**

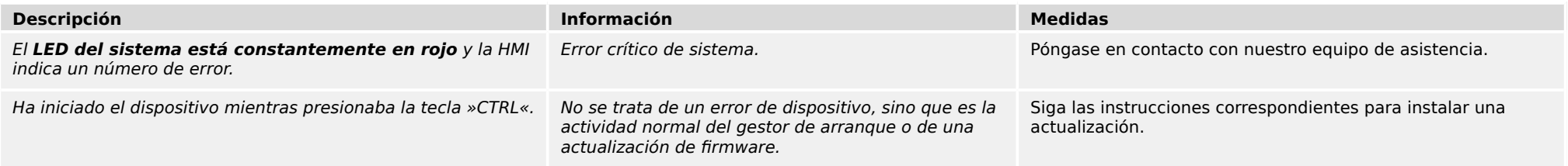

### **Verde intermitente**

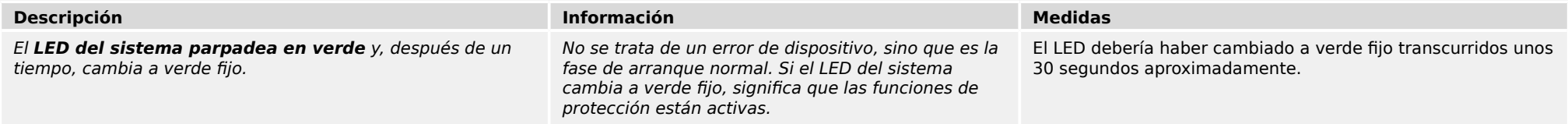

### **Rojo/verde intermitente**

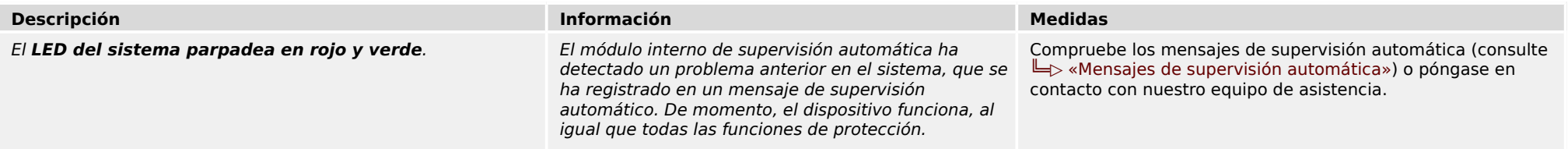

### **Verde fijo**

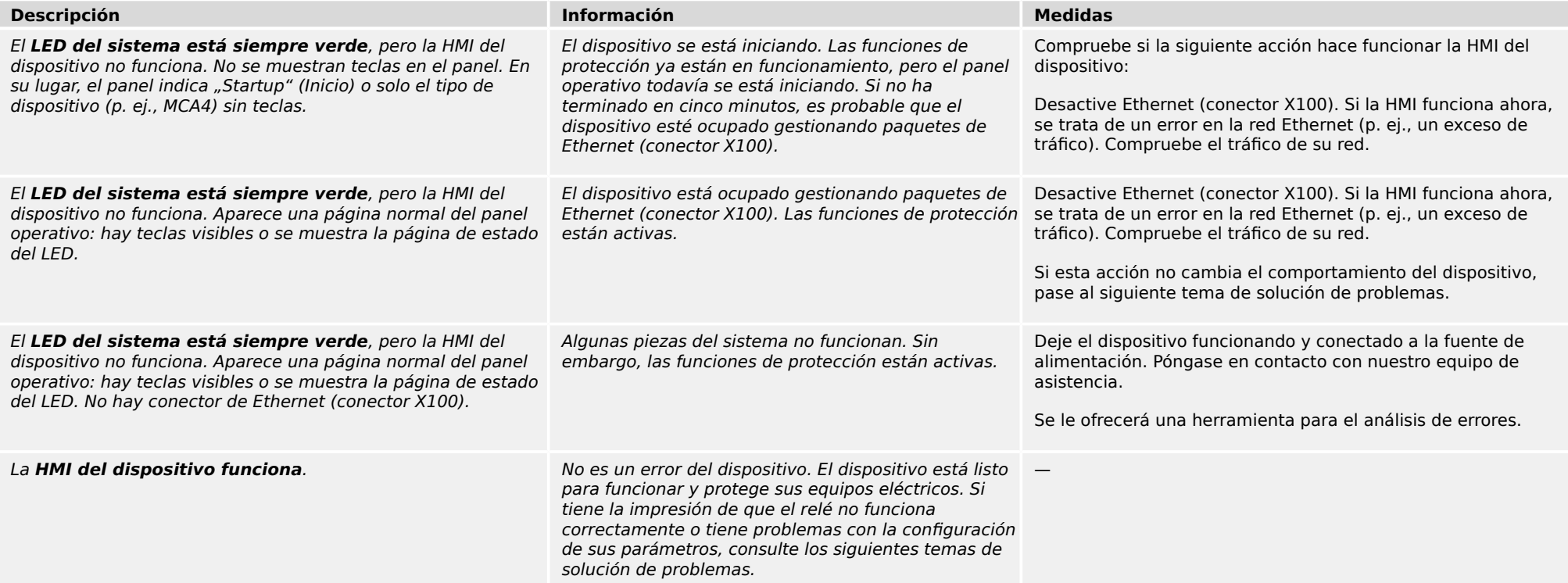

### <span id="page-10-0"></span>**3.1 Hardware**

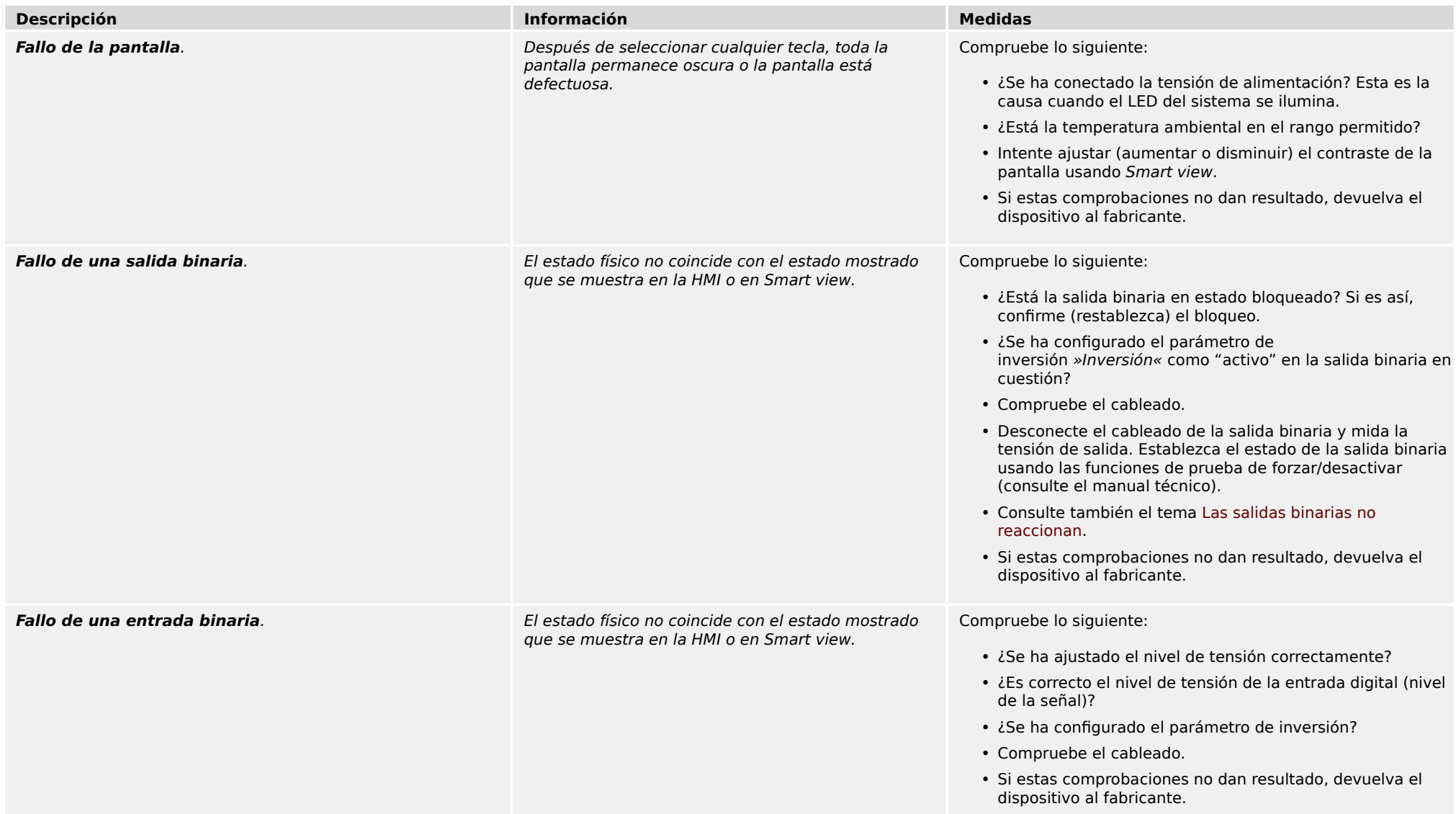

<span id="page-11-0"></span>3.1 Hardware

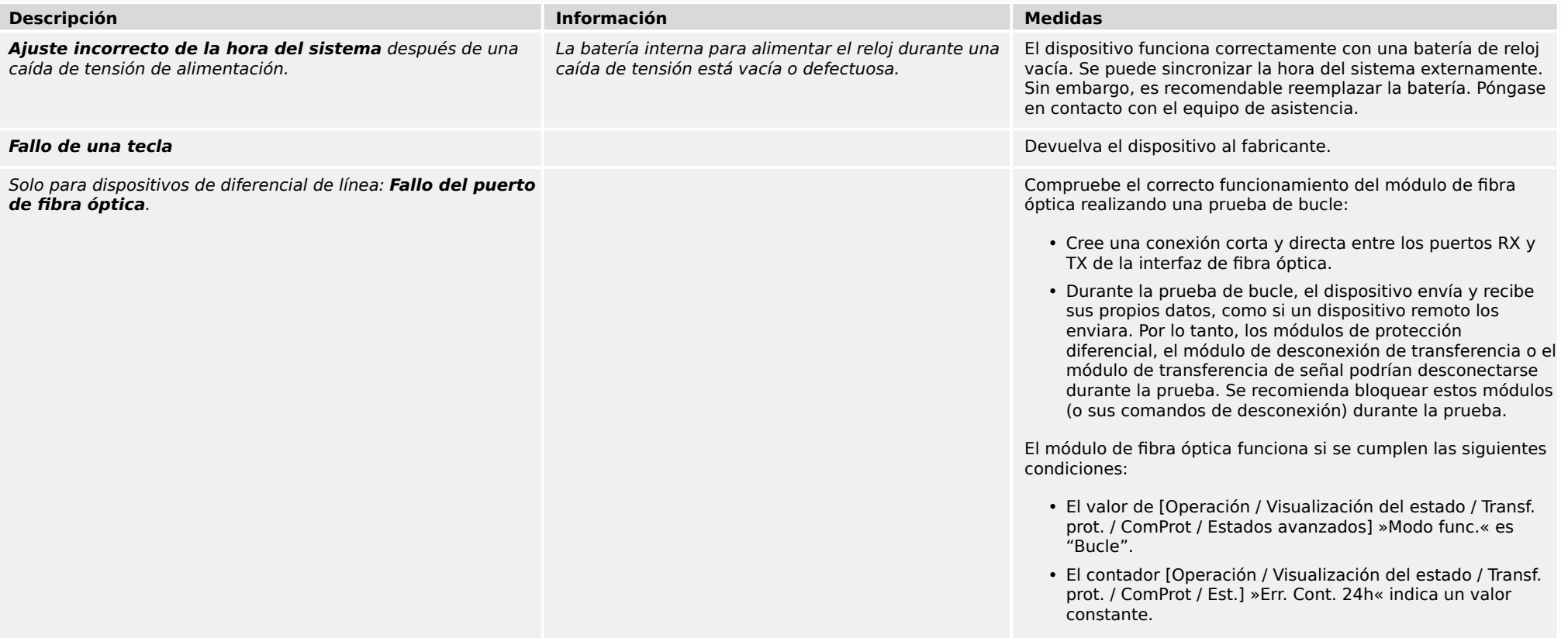

## <span id="page-12-0"></span>**3.2 Funcionamiento del dispositivo**

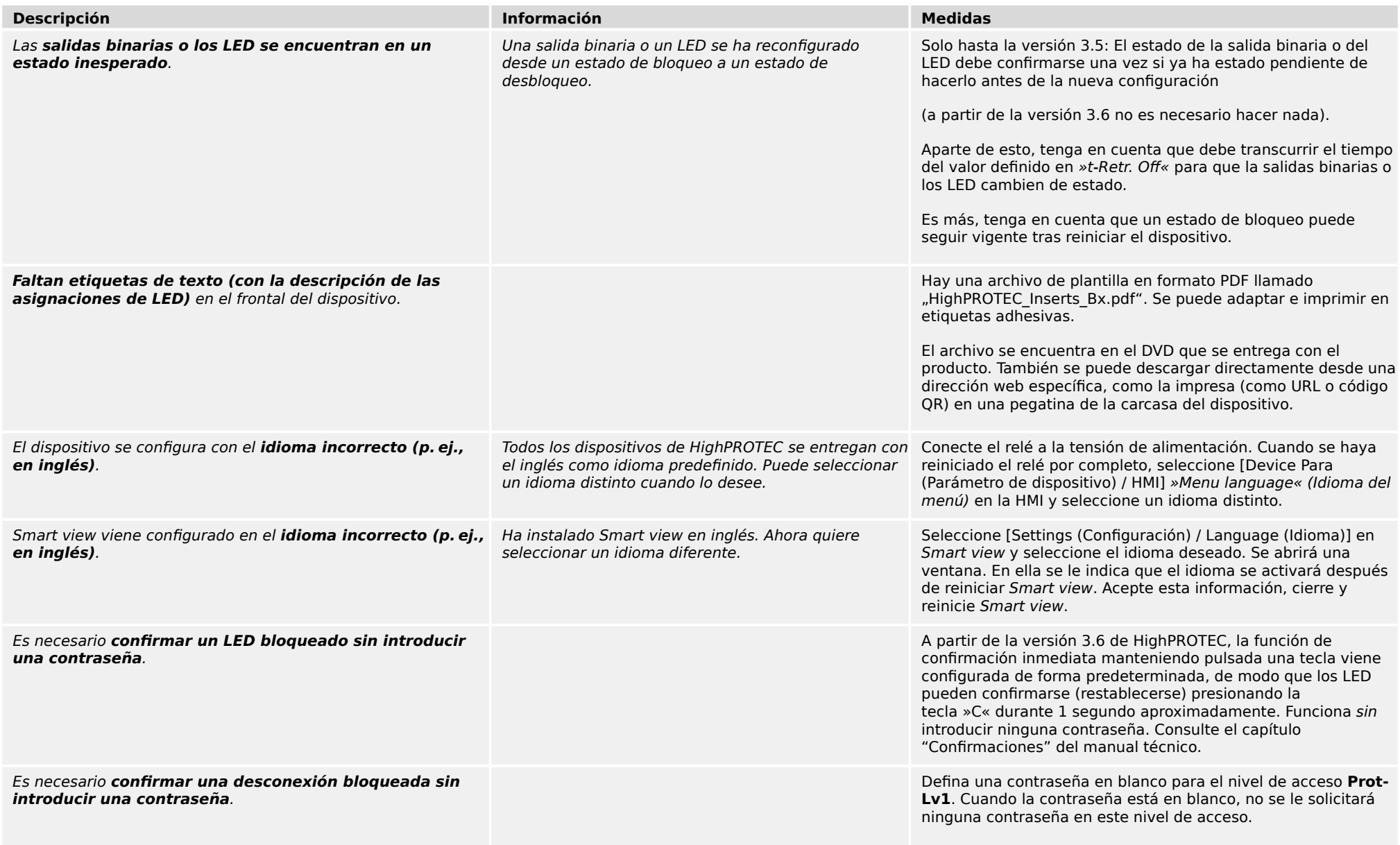

3.2 Funcionamiento del dispositivo

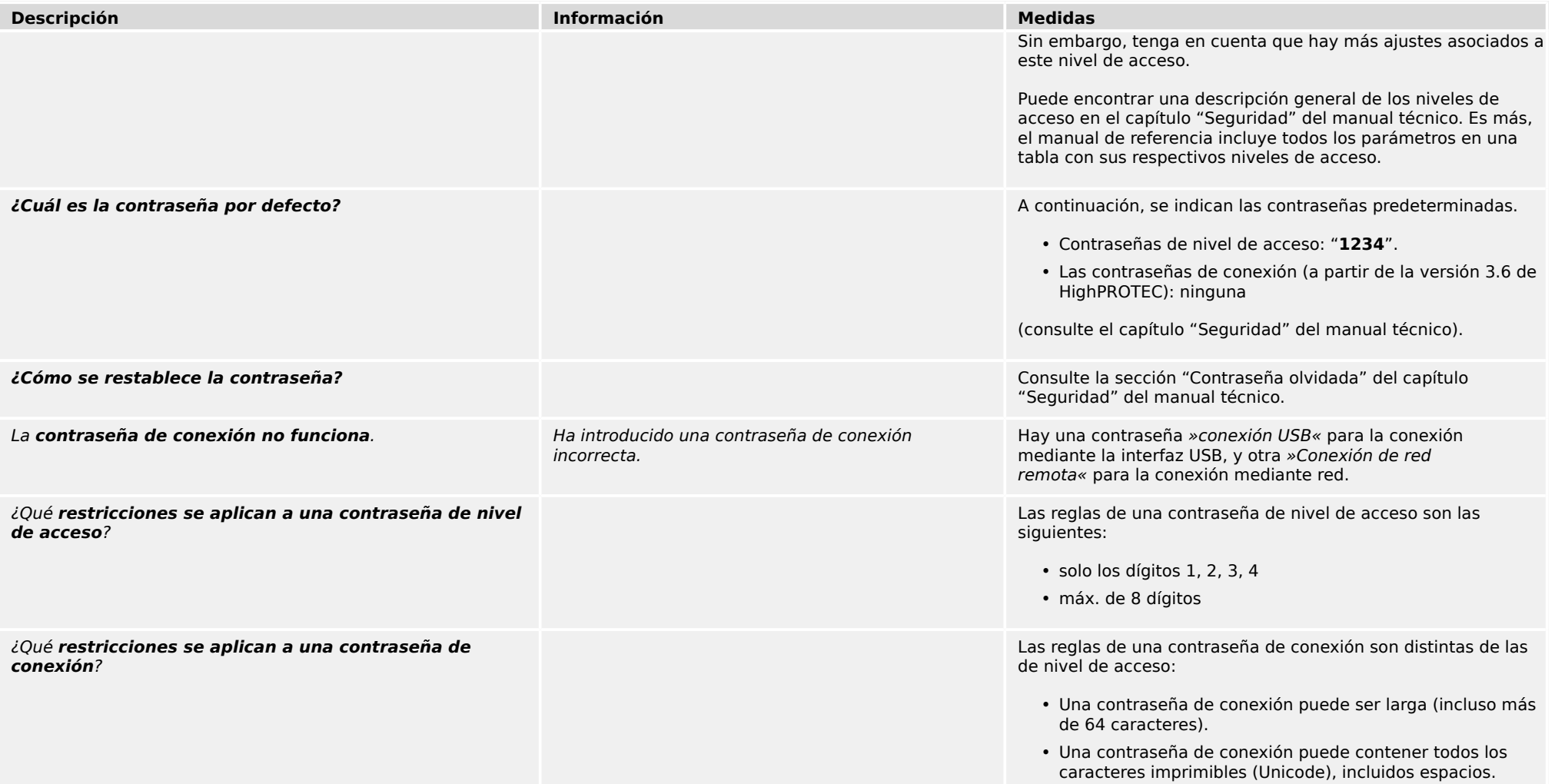

### 3 Problemas con el dispositivo 3.3 Ajustes de parámetros

## <span id="page-14-0"></span>**3.3 Ajustes de parámetros**

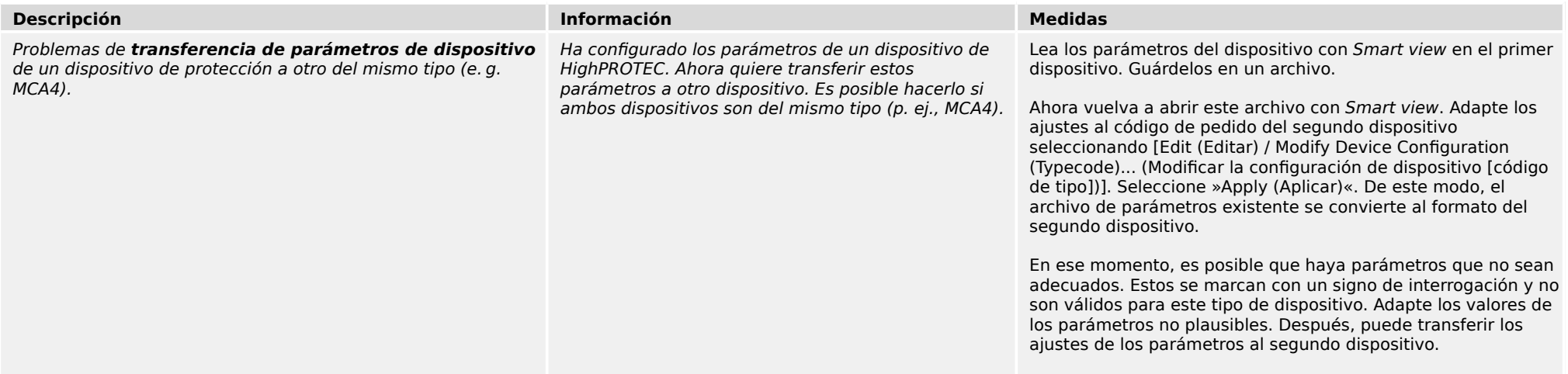

## <span id="page-15-0"></span>**3.4 Protección y control**

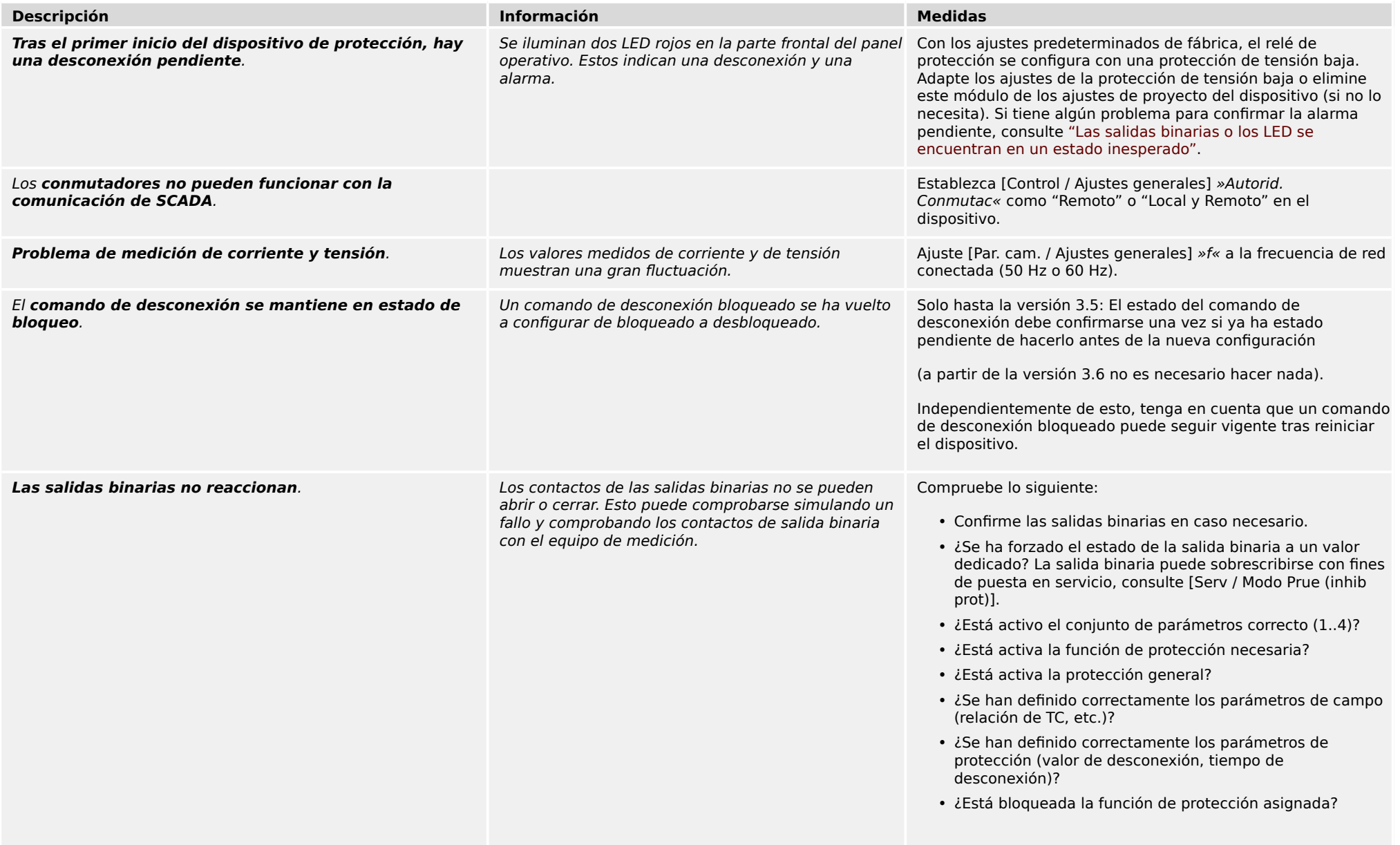

3.4 Protección y control

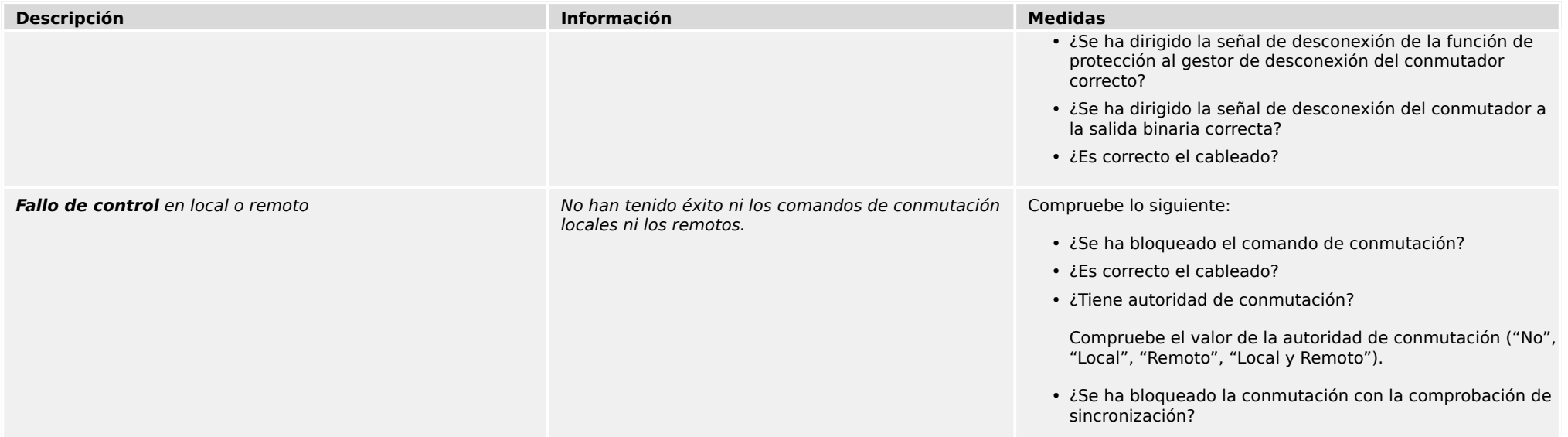

<span id="page-17-0"></span>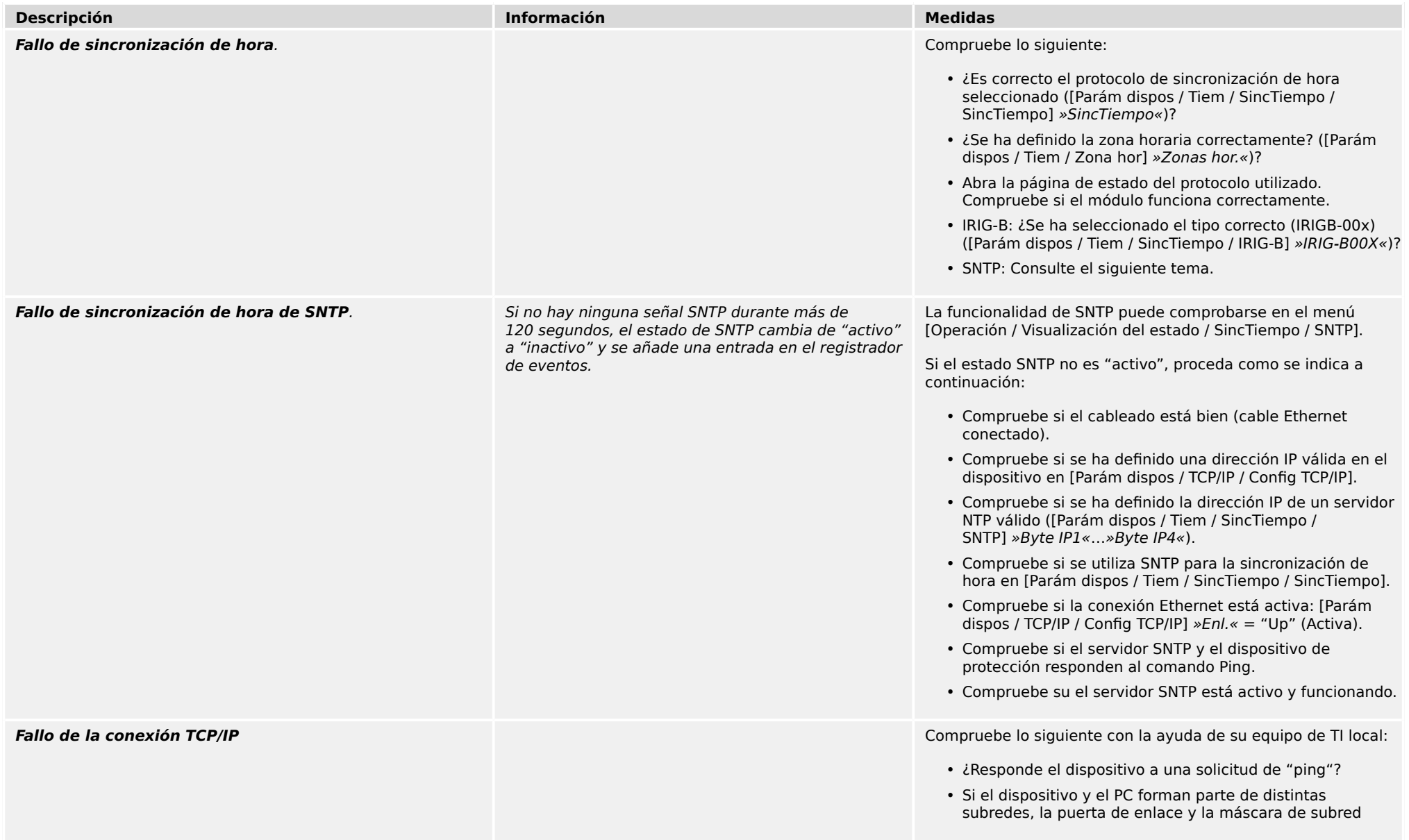

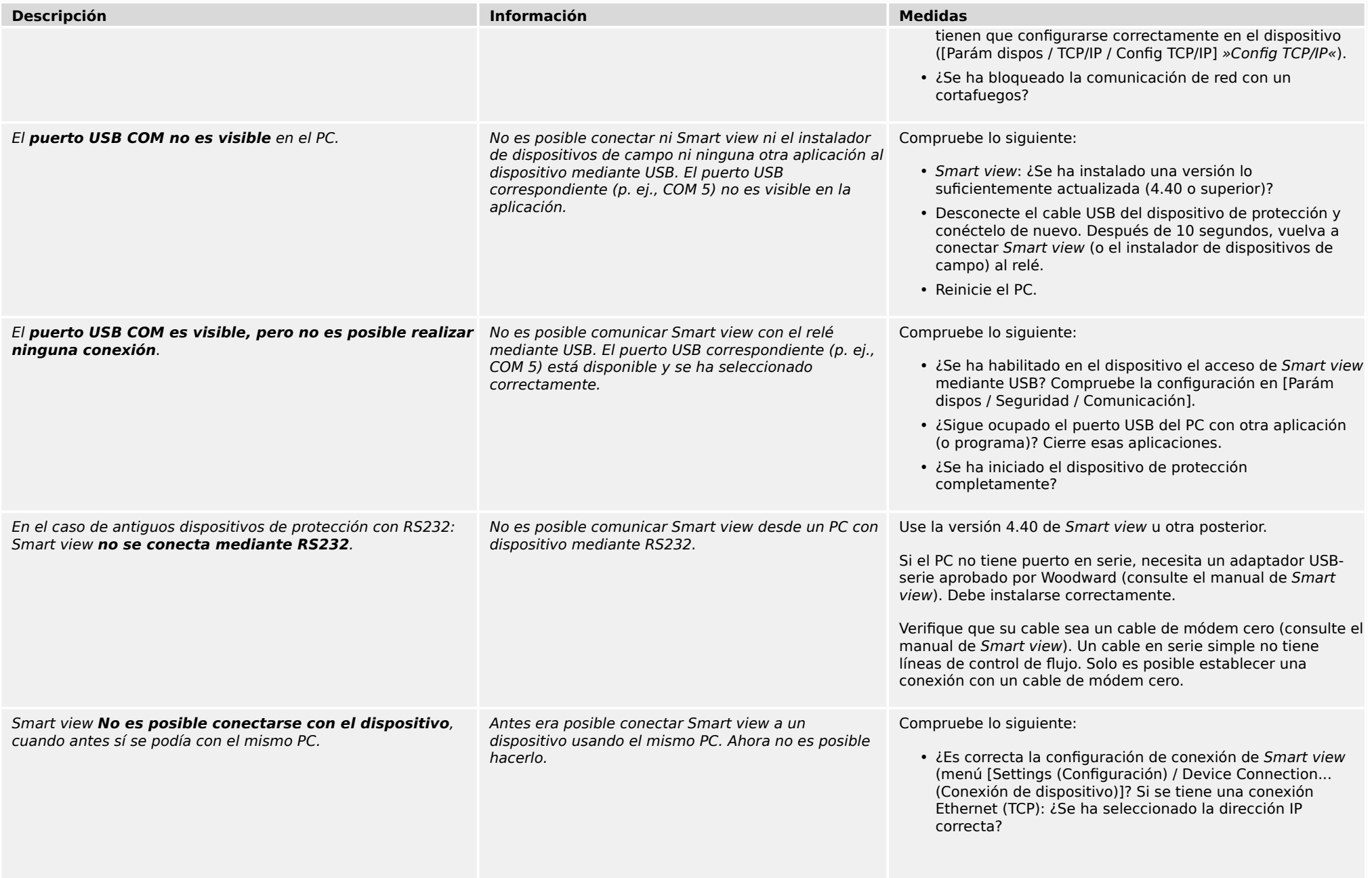

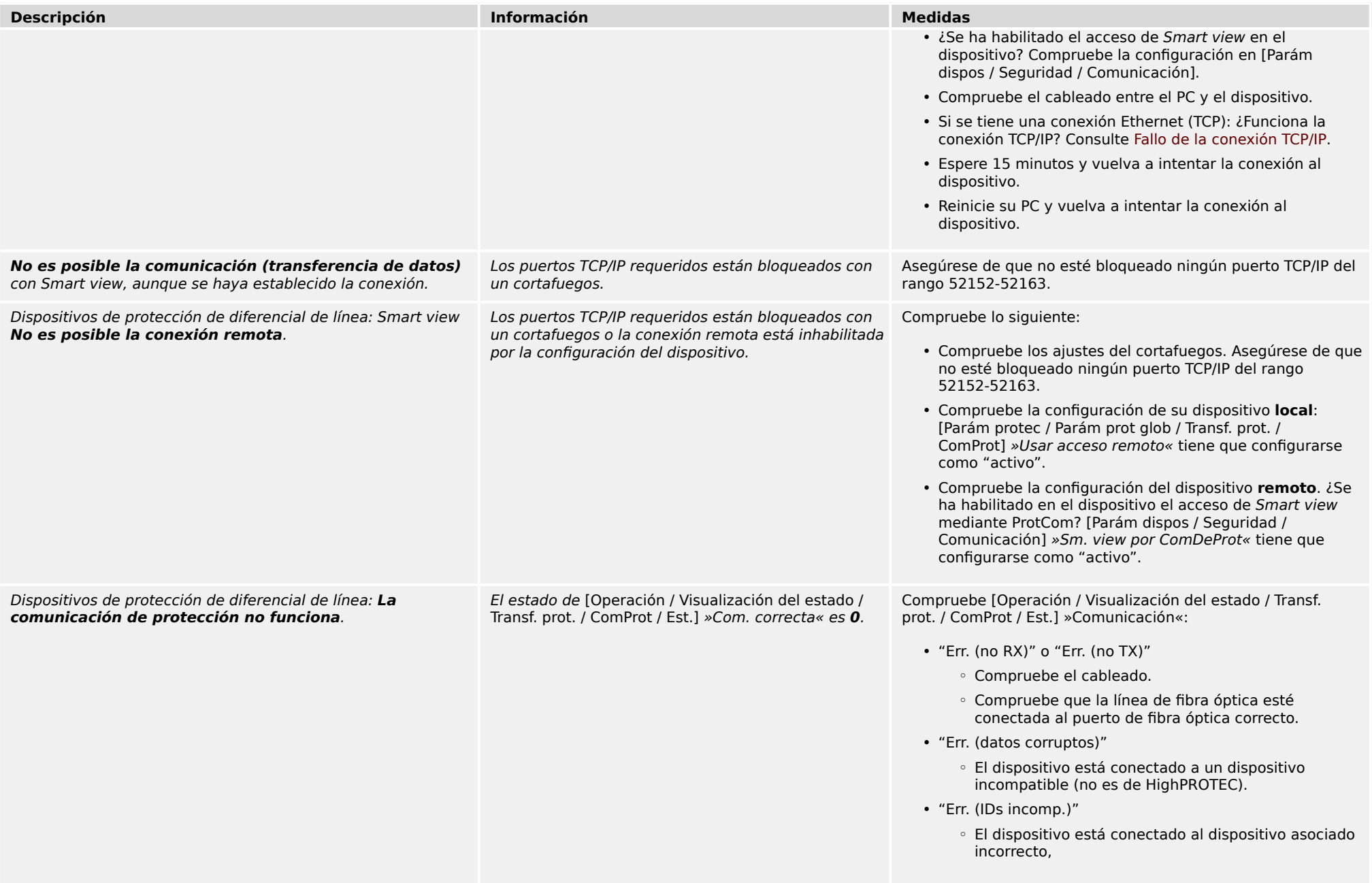

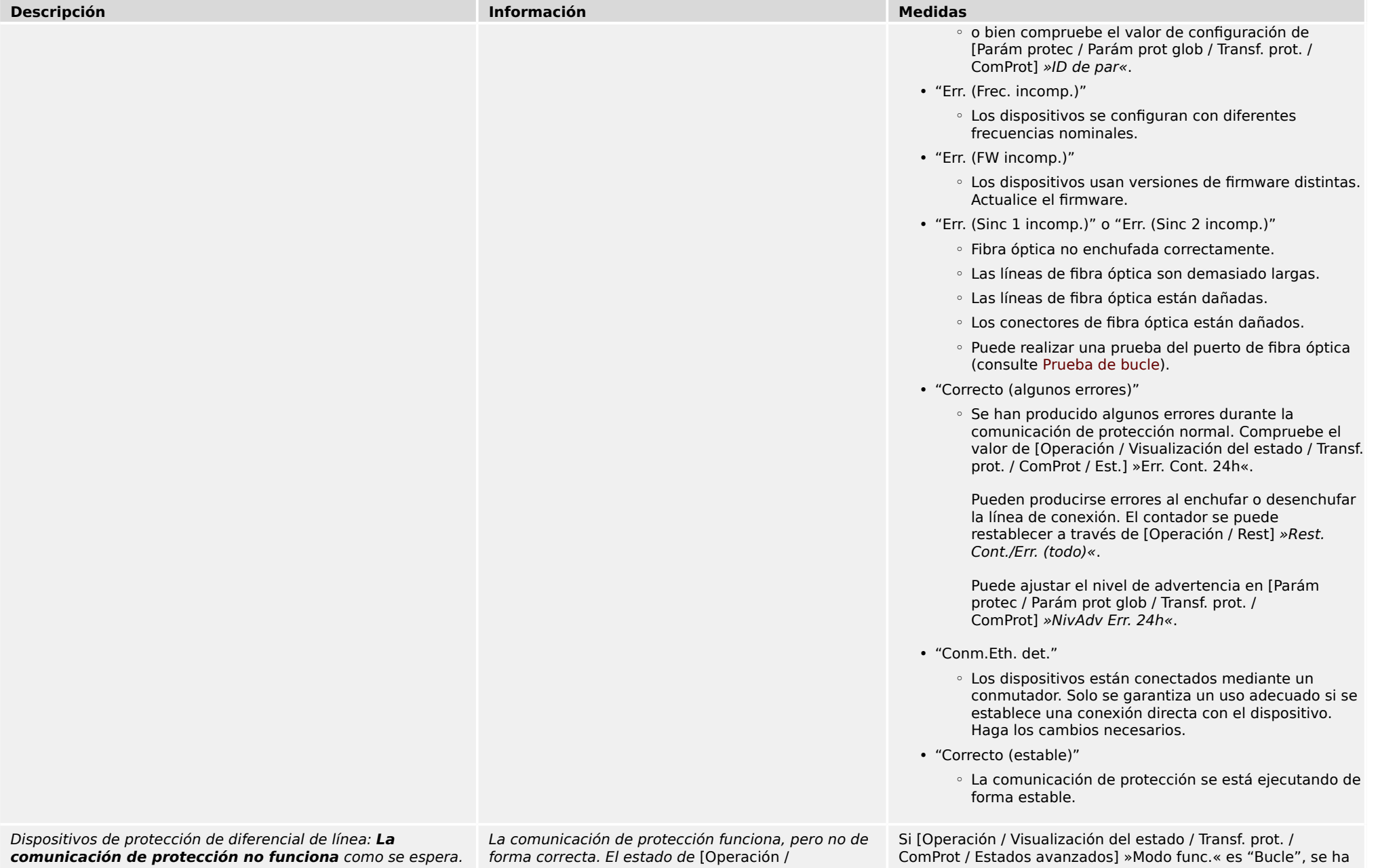

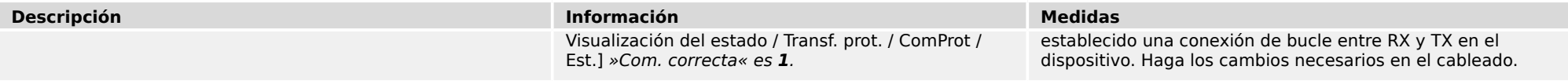

### 3 Problemas con el dispositivo 3.6 Registrador

## <span id="page-22-0"></span>**3.6 Registrador**

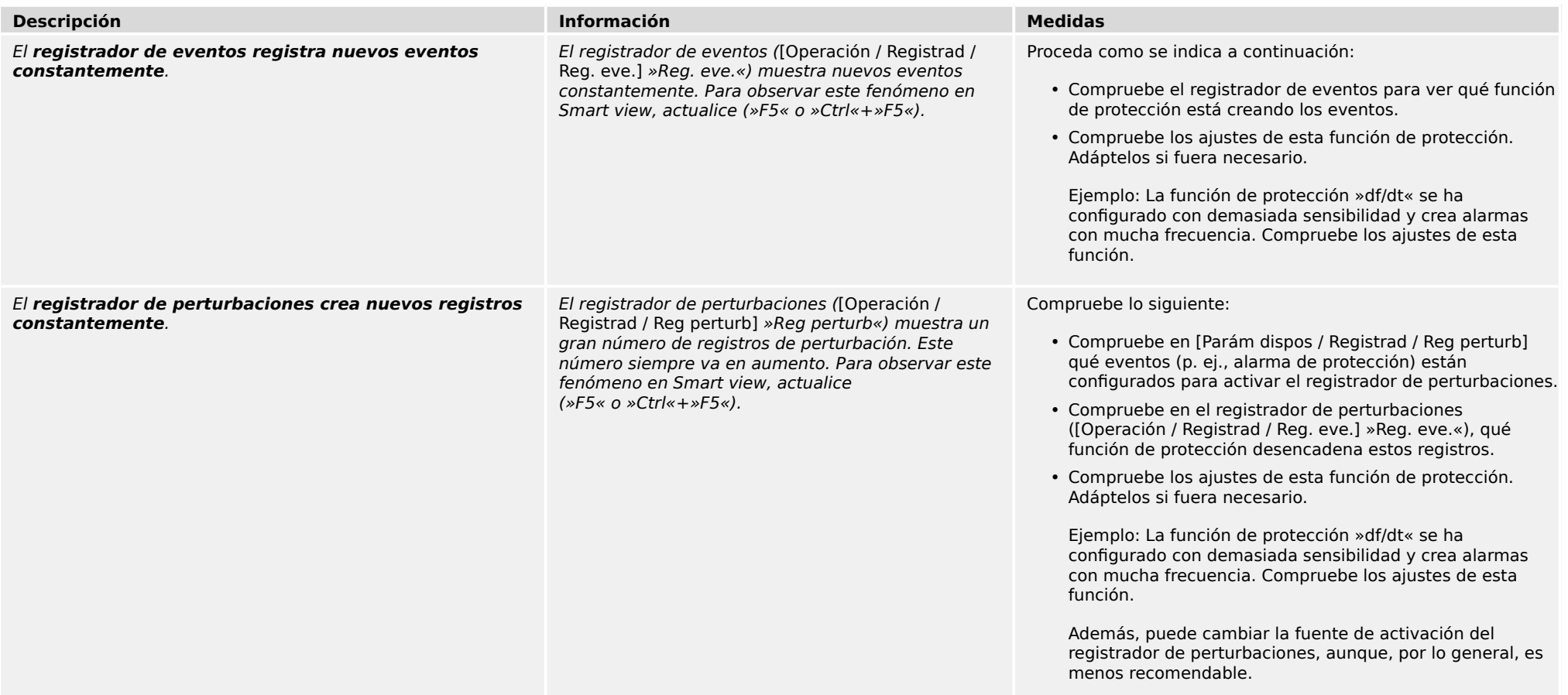

**Agradecemos sus comentarios sobre el contenido de nuestras publicaciones.**

**Envíe sus comentarios a: kemp.doc@woodward.com**

**Incluya el número de manual: HPT-3.6-ES-TSG**

**https://wss.woodward.com/manuals/Library/Protection\_Relays/HighPROTEC/Troubleshooting\_Guide**

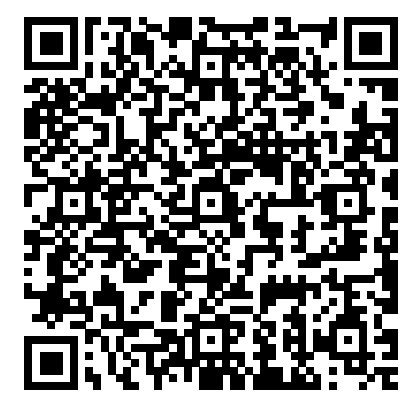

Woodward Kempen GmbH se reserva el derecho de actualizar cualquier parte de esta publicación en cualquier momento. La información que proporciona Woodward Kempen GmbH se considera correcta y fiable. Sin embargo, Woodward Kempen GmbH no asume ninguna responsabilidad a menos que especifique expresamente lo contrario.

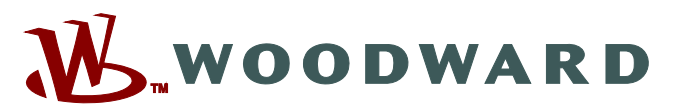

Woodward Kempen GmbH Postfach 10 07 55 (P.O.Box) ಓ D–47884 Kempen (Germany) Krefelder Weg 47 • D-47906 Kempen (Germany) Teléfono: : +49 (0) 21 52 145 1

#### **Internet: — www.woodward.com**

**Ventas**

Fax: : +49 (0) 21 52 145 354 Teléfono: : +49 (0) 21 52 145 331 Correo electrónico: : SalesPGD\_EMEA@woodward.com

#### **Servicio**

Fax: : +49 (0) 21 52 145 455 Teléfono: : +49 (0) 21 52 145 600 Correo electrónico: : SupportPGD\_Europe@woodward.com

Woodward has company-owned plants, subsidiaries, and branches, as well as authorized distributors and other authorized service and sales facilities throughout the world.

Complete address / phone / fax / email information for all locations is available on our website.